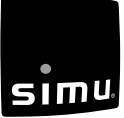

# FR **RECEPTEUR Hz**

## **5008029G**

Lire attentivement cette notice avant toute utilisation et la conserver après installation.

S.A.S. au capital de 5 000 000 € - Z.I. Les Giranaux - BP71 - 70103 ARC-LÉS-GRAY CEDEX - FRANCE - RCS VESOUL B 425 650 090 - SIRET 425 650 090 00011 - n° T.V.A CEE FR 87 425 650 090

Par la présente SIMU déclare que l'équipement radio couvert par ces instructions est conforme aux exigences de la Directive Radio 2014/53/UE et aux autres C€ exigences essentielles des Directives Européennes applicables. Le texte complet de la déclaration UE de conformité est disponible sur www.simu.com

## **i Présentation des récepteurs Hz**

**Récepteur Hz pour moteur filaire T3.5/T5/T6** (équipé du kit de connexion (9011670))

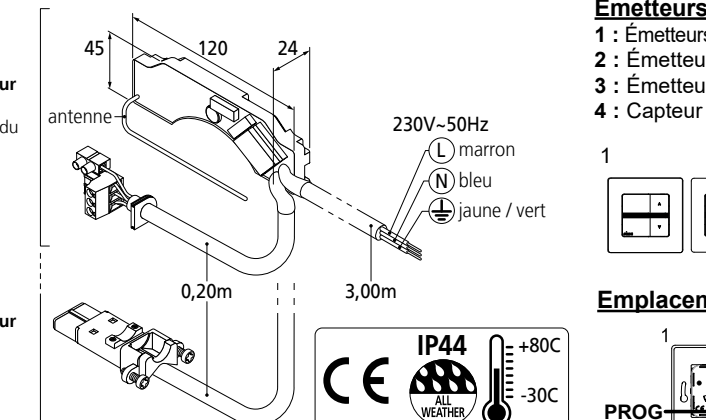

# **Émetteurs compatibles: 12 émetteurs (1 canal) max. par moteur :**

**1 :** Émetteurs muraux: 1 /5 canaux/ Émetteur MEMORY Hz/ Émetteur Hz Séquentiel

- **2 :** Émetteurs Hz mobile 1 / 5 canaux
- **3 :** Émetteurs Hz Color Multi / Timer-Easy / Timer-Multi
- **4 :** Capteur Hz soleil

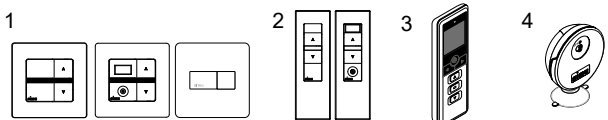

## **Emplacement de la touche PROG sur les émetteurs Hz :**

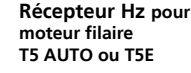

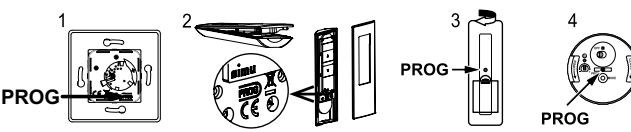

**Portée des émetteurs :**

15m max.

T I T

20m max.

6m max.

## **1 Installation**

**Consignes à suivre impérativement par le professionnel de la motorisation et de l'automatisation de l'habitat réalisant l'installation de la motorisation.**

- Les modalités d'installation électrique sont décrites par les normes nationales ou par la norme IEC 60364. - Les câbles traversant une paroi métallique doivent être protégés et isolés par un manchon ou un fourreau. Le raccordement du câble au moteur doit être réalisé par du personnel qualifié. Le connecteur doit être monté sans endommager les contacts. La continuité de terre doit être assurée.

#### Préconisations :

- Les récepteurs Hz sont prévus pour être utilisés dans les consoles MINI 45° SIMBAC® de 150 à 205 mm. - Respecter une distance minimum de 20cm entre deux récepteurs Hz. Respecter une distance minimum de 30 cm entre un récepteur Hz et un émetteur Hz. Placer de préférence un récepteur Hz à une hauteur
- **minimum de 1,5 m du sol. - Ne pas enrouler ni recouper l'antenne d'un récepteur Hz.** Ne pas immerger un récepteur Hz dans l'eau.
- 
- **Lors de l'assemblage du coffre, veiller à ne pas percer le récepteur Hz.**
- L'utilisation d'un appareil radio utilisant la même fréquence (433,42MHz) peut dégrader les performances de ce produit (ex: casque radio Hi-Fi).

## **Mise en en place d'un récepteur Hz pour moteur T3.5/T5 ou T6 (équipé du kit de connexion 9011670):**

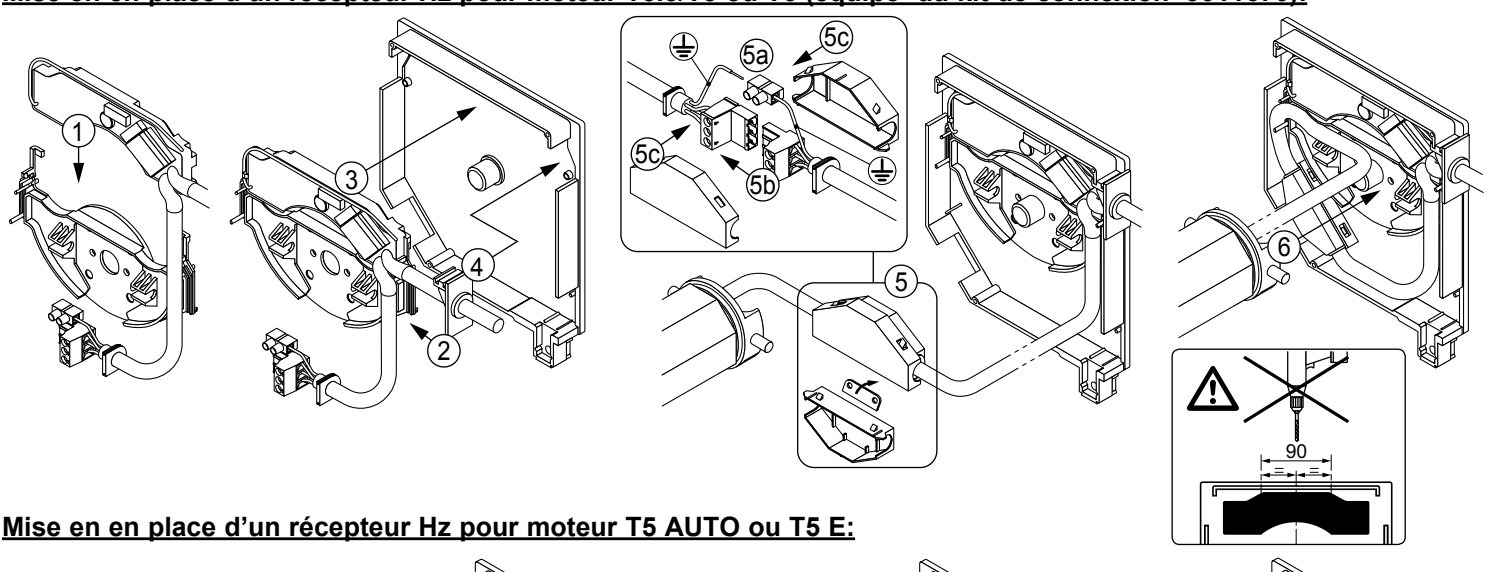

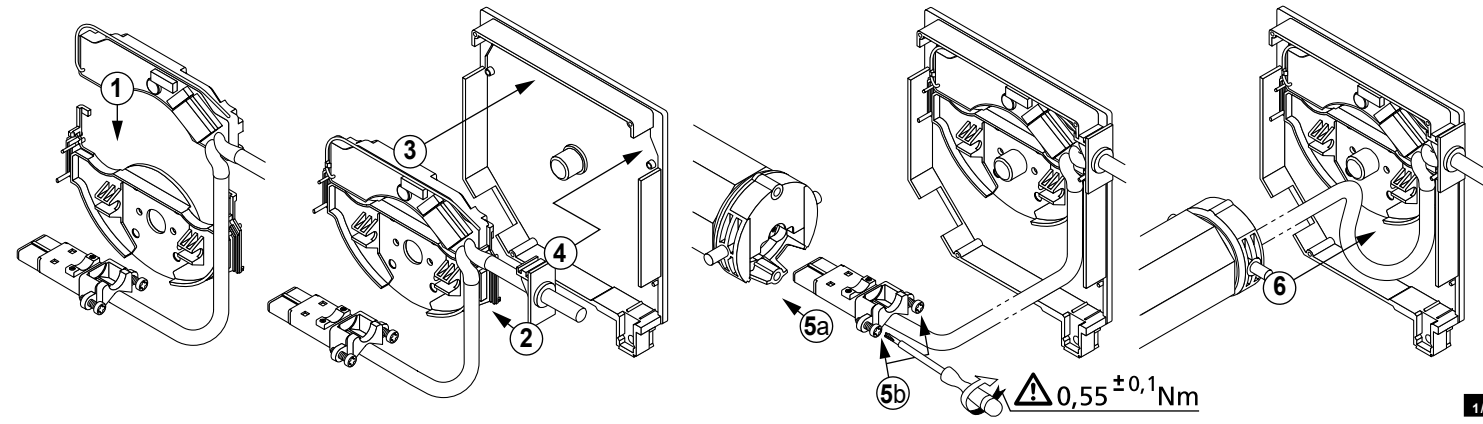

**Pour l'opération 2.1 ne travailler que sur un seul récepteur non programmé connecté au réseau électrique.**

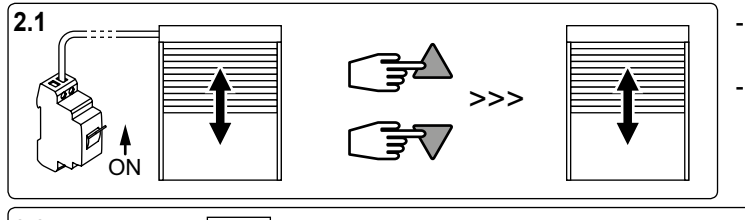

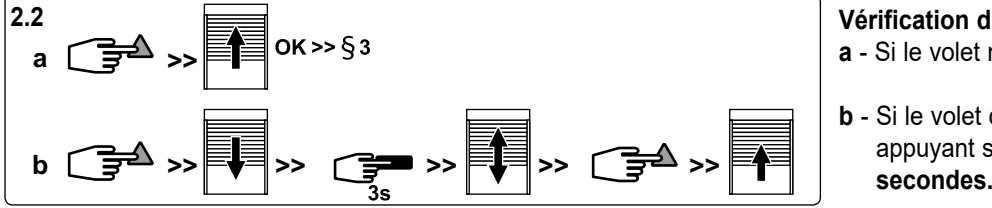

- Mettre le récepteur sous tension, le moteur tourne 1/2 seconde dans un sens puis dans l'autre.

- Ensuite, Appuyer **simultanément** sur les touches montée et descente d'un émetteur, le moteur tourne 1/2 seconde dans un sens puis dans l'autre. Cet émetteur commande maintenant le récepteur en **mode instable** pour effectuer les opérations 2.2, 3 et 4

> **Vérification du sens de rotation du moteur : a** - Si le volet monte, passer à l'étape suivante (§3).

**b** - Si le volet descend, inverser le sens de rotation en appuyant sur la touche "STOP"pendant **au moins 3** 

# **3 Réglage des fins de course du moteur**

- Pour effectuer le réglage des fins de course moteur, utiliser les touches "MONTEE" et "DESCENTE" de l'émetteur pour commander le moteur. (se reporter aux instructions fournies avec le moteur).

**Si vous ne désirez pas programmer ultérieurement l'émetteur ayant servi au test et au réglage des fins de course comme point de commande du récepteur, coupez l'alimentation du récepteur pendant 2 secondes, ensuite effectuer l' opération 2.1 avec un nouvel émetteur avant d'effectuer l'opération 4.** 

## **4 Programmation du premier émetteur avec le récepteur Hz**

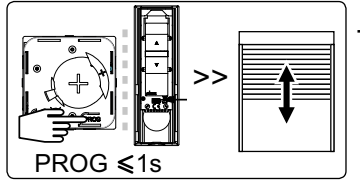

**2 Test**

- Appuyer environ 1 seconde sur la touche "PROG", le moteur tourne 1/2 seconde dans un sens puis dans l'autre. A ce stade, votre émetteur **est programmé** et commande le récepteur Hz **en mode stable**. Tout émetteur qui ne commande **qu'un seul** récepteur pourra être utilisé dans le §5 comme **commande individuelle** pour programmer de nouveaux émetteurs.

# **5 Programmation d'un nouvel émetteur**

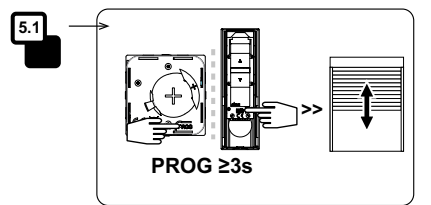

**5.1 - Ouvrir la mémoire du récepteur depuis l'émetteur de commande individuelle :** - Appuyer environ 3 seconde sur la touche "PROG" de l'émetteur de commande individuelle. Le moteur tourne 1/2 seconde dans un sens puis dans l'autre.

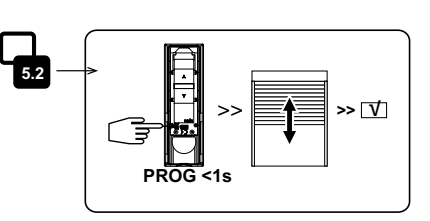

**5.2 - Valider l'opération depuis le nouvel émetteur à programmer :** - Appuyer environ 1 seconde sur la touche "PROG" du nouvel émetteur de commande individuelle. Le moteur tourne 1/2 seconde dans un sens puis dans l'autre.

- Pour obtenir une **commande de groupe** avec le nouvel émetteur : effectuer les opérations 5.1 et 5.2 pour chaque récepteur du groupe concerné. - Pour obtenir une **commande générale** avec le nouvel émetteur : effectuer les opérations 5.1 et 5.2 pour chaque récepteur de l'installation.

- Pour supprimer un émetteur de la mémoire d'un récepteur, faites l'opération 5.1 avec un émetteur individuel programmé et 5.2 avec l'émetteur à supprimer.

## **6 Annulation de la programmation**

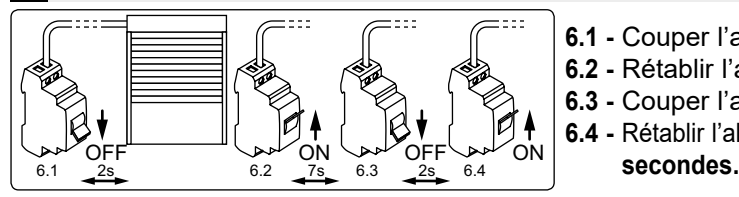

- **6.1 -** Couper l'alimentation du récepteur pendant **2 secondes**.
- **6.2 -** Rétablir l'alimentation du récepteur pendant **7 secondes.**
- **6.3 -** Couper l'alimentation du récepteur pendant **2 secondes.**

**6.4 -** Rétablir l'alimentation du récepteur, le moteur effectue une rotation de **5** 

**Si vous intervenez sur l'alimentation de plusieur récepteurs, ils seront tous dans ce mode d'annulation. Il convient donc "d'éjecter" tous les récepteurs non concernés par cette annulation en effectuant une commande depuis leur émetteur de commande individuelle.**

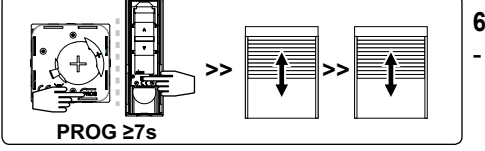

**6.5 - Valider l'annulation du récepteur concerné depuis l'émetteur de commande individuelle :** - Appuyer **plus de 7 secondes** sur la touche "PROG" de l'émetteur de commande individuelle. Le moteur effectue une première rotation de 1/2 seconde dans un sens puis dans l'autre puis quelques secondes plus tard une deuxième rotation dans les 2 sens.

**2/2 Attention : après l'étape 6.4, si aucune opération n'est effectuée avant 2 minutes, le moteur tourne à nouveau 5 secondes dans le sens opposé à celui de l'opération 6.4.**